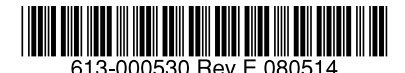

最初にお読みください

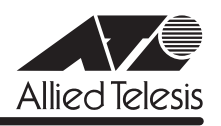

# CentreCOM<sup>。</sup>FS900Mシリーズ リリースノー

この度は、CentreCOM FS900M シリーズ(CentreCOM FS909M/FS917M/FS926M/ FS909M-PS/FS917M-PS/FS926M-PS。以下、特に記載がないかぎり、「本製品」と表記し ます)をお買いあげいただき、誠にありがとうございました。 このリリースノートは、取扱説明書(FS900M シリーズ:613-000324 Rev.B FS900M-PS シリーズ:613-000341 Rev.C)とコマンドリファレンス(613-000325 Rev.E)の補足や、 ご使用の前にご理解いただきたい注意点など、お客様に最新の情報をお知らせするものです。 最初にこのリリースノートをよくお読みになり、本製品を正しくご使用ください。

# 1 ファームウェアバージョン 1.5.0

## 2 本バージョンで追加された機能

ファームウェアバージョン 1.4.1 から 1.5.0 へのバージョンアップにおいて、以下の機能が 追加されました。各機能の詳細については、「CentreCOM FS900M シリーズ コマンドリファ レンス 1.5.0(613-000325 Rev.E)」をご覧ください。

## 2.1 例外発生ログの保存と表示

「コマンドリファレンス」/「運用・管理」/「ログ」

クラッシュによるリブートが発生した場合に、ログがフラッシュメモリーに保存されるように なりました。

ログを表示するには SHOW CRASHLOG コマンドを使います。

#### 2.2 キーワードの補完機能設定パラメーター

#### 「コマンドリファレンス」/「運用・管理」/「ターミナルサービス」

コマンド入力時にスペースまたは Tab キーでキーワードを補完する機能について、機能を無効 にする、補完を行うキーをスペースか Tab のどちらか一方だけにするといった設定ができるよ うになりました。

SET CONSOLE コマンドの COMPLETION パラメーターを使います。

#### 2.3 EPSR アウェア

## 「コマンドリファレンス」/「スイッチング」/「EPSR アウェア」

リング構成の Ethernet ネットワークに特化したレイヤー2 のループ防止・冗長化機能、イー サネットリングプロテクション(EPSR)のアウェア機能に対応しました。障害時のリング切 り替えに加えて自ら検出した障害をマスターノードに通知することができます。

#### 2.4 ポートの通信モード 1000M Full Duplex 設定

#### 「コマンドリファレンス」/「スイッチング」

SET SWITCH PORTコマンドの SPEED パラメーターに 1000MFULL を指定できるようにな りました。

1000BASE-T ポートの場合は、オートネゴシエーション有効で 1000Mと Full Duplex のみが 通知されるモードになります(1000MFAUTO)。

1000M 光ポートの場合は、オートネゴシエーション無効の 1000M Full Duplex 固定モードに なります。

## 2.5 ポート認証 Supplicant MAC 透過

# 「コマンドリファレンス」/「ポート認証」

特定の MAC アドレスを送信元アドレスに持つフレームのみを常に認証済みの Supplicant とし て通信可能にする Supplicant MAC 透過機能に対応しました。 Supplicant MAC 透過アドレスを登録するには、SET PORTAUTH PORT SUPPLICANTMAC

#### 2.6 Web 認証

コマンドを使います。

## 「コマンドリファレンス」/「ポート認証」

Supplicant のWeb ブラウザーを使用して、HTTP プロトコルによる機器の認証を行う Web 認 証に対応しました。

1つのポートに対して複数の認証メカニズム (802.1X/MAC ベース /Web) を設定することも 可能です。

# 2.7 Web GUI:ループガード、ポートの物理的なリンクダウン有効・無効設定 「コマンドリファレンス」/「Web GUI」

ファームウェアバージョン 1.4.1 で、ループガードと DISABLE SWITCH PORT コマンドの LINK パラメーター(ポートの物理的なリンクダウン)がサポートされましたが、本機能の設定 が Web GUI からもできるようになりました。

ループガードは「スイッチ設定」の「スイッチ設定 - LDF 検出」および「スイッチ設定 - 受信 レート検出」で、ポートの物理的なリンクダウンの有効・無効は「スイッチ設定」の「ポート 設定」で設定できます。

## 3 本バージョンで仕様変更された機能

ファームウェアバージョン 1.4.1 から 1.5.0 へのバージョンアップにおいて、以下の機能が 仕様変更されました。

#### 3.1 SHOW INTERFACE コマンドのポート名表示

#### 「コマンドリファレンス」/「運用・管理」/「SNMP」

SHOW INTERFACE コマンドで表示される Interface (インターフェース名) には常にポート 番号が表示されていましたが、SET SWITCH PORTコマンドの DESCRIPTION パラメーター でポート名を指定している場合は、ポート名が表示されるようになりました。 また、SNMP の MIBオブジェクト ifDescr、ifName についてもポート名が返されるようにな りました。

#### 3.2 タグ付きポートから送出される EAP パケット

「コマンドリファレンス」/「スイッチング」 「コマンドリファレンス」/「ポート認証」

○ EAP 透過機能有効時に、タグ付きポートから送出される EAPパケットにはタグが付与 されるようになりました。

○ ポート認証有効時に、タグ付きポートから送出される EAP パケットにタグが付与される ようになり、同一ポートでポート認証とタグ VLAN を併用できるようになりました。 ただし、タグ付きに設定する場合は Authenticatorポートが Multi-Supplicant モード (MODE=MULTI)で、かつダイナミック VLAN 無効 (VLANASSIGNMENT=DISABLED)である必要があります。 また、Supplicant ポートをタグ付きに設定することはできません。

## 4 本バージョンで修正された項目

ファームウェアバージョン 1.4.1 から 1.5.0 へのバージョンアップにおいて、以下の項目が 修正されました。

- 4.1 SHOW SNMP TRAP コマンドに対して、Tab キーで次に選択可能なキーワードの一覧 を表示させたときに、login が表示されませんでしたが、表示されるように修正しまし た。
- 4.2 SET SYSTEM コマンドのオンラインヘルプで表示されるパラメーターの説明に一部誤 りがありましたが、これを修正しました。
- 4.3 DHCP クライアント機能または Telnet クライアント機能有効時に CREATE CONFIG コ マンドを実行すると、ファイルシステムの再構成が正常に行われず、該当の設定ファイ ルが破損することがありましたが、これを修正しました。
- 4.4 SHOW SNMP TRAP コマンドに ALL を指定して実行したときに、 STORMDETECTION が表示されませんでしたが、表示されるように修正しました。
- 4.5 MIB-II のifOutQLen が正しい値を返しませんでしたが、常に 0(ゼロ)を返すように修 正しました。
- 4.6 トランクポートに対して RESET SWITCH または RESET SWITCH PORT コマンドで ポートリセットを行うと、以下の設定がデフォルト値に戻っていましたが、これを修正 しました。
	- ・ MDI/MDI-X自動切替有効・無効設定
	- ポートの MDI/MDI-X設定 (SET SWITCH PORT コマンドの POLARITY パラ メーターによる設定)
		- ・ トランクポートの通信速度(CREATE/SET SWITCH TRUNK コマンドの SPEED パラメーターによる設定)
- 4.7 ループガード(LDF 検出 / 受信レート検出)のアクションでディセーブルになったポー トに対し、ENABLE SWITCH PORTコマンドで強制的にポートを有効に戻すと、その 後該当ポートの BLOCKTIMEOUT パラメーター(自動的に実行前の状態に戻るまでの時 間)の設定が正しく動作しなくなる場合がありましたが、これを修正しました。
- 4.8 IGMP Snooping でグループが登録される前に、マルチキャストデータを高レートで受信 し続けると、グループが登録されていない状態では IGMP パケットが転送されない場合 がありましたが、これを修正しました。
- 4.9 RADIUS パケットの Framed MTU を 1024Byte から 1500Byteに変更しました。
- 4.10 SET PORTAUTH PORT コマンドで PORTAUTH=AUTO、かつ GUESTVLAN(ゲスト VLAN)が設定された Authenticator ポートに対し、TYPE=NONE を指定してポート認 証機能無効に設定を変更すると、Supplicant と RADIUS サーバー間の通信ができなく なっていましたが、これを修正しました。
- 4.11 SET PORTAUTH PORT コマンドで PORTAUTH=AUTO を指定したときに、同時に TXPERIOD, SUPPTIMEOUT, MAXREQ パラメーターも指定すると、エラーになりコマ ンドが実行されませんでしたが、これを修正しました。
- 4.12 本製品が Supplicant のとき、Supplicant ポートのリンクアップ時にメモリーの確保が正 常に行われず、メモリーリークが発生することがありましたが、これを修正しました。
- 4.13 本製品が Supplicant のとき、起動のタイミングによって、まれに Supplicant ポートか ら正常に EAP パケットが送信されず、認証できないことがありましたが、これを修正し ました。
- 4.14 SET PORTAUTH PORT コマンドによるポート認証の設定前に、ENABLE PORTAUTH コマンドでポート認証を有効にすると、(その後認証方式に MAC ベース認証を指定した 場合でも)EAP-Request パケットが送信されていましたが、これを修正しました。
- 4.15 Authenticator ポートにゲスト VLAN と Piggy back モード有効 (PIGGYBACK=ENABLED)の設定がされているとき、Supplicant からの応答がタイム アウトすると、ゲスト VLAN 所属ポートであってもゲスト VLAN 内での通信ができなく なっていましたが、これを修正しました。
- 4.16 本製品が Authenticatorのとき、スタティックエントリーとして FDB に登録済みの MAC アドレスを持つ Supplicant の認証に成功していましたが、認証できないように修 正しました
- 4.17 Web GUI のログイン画面やウィンドウタイトルに表示される製品名を「FS900M Series」から「FS900M(-PS) Series」に変更しました。
- 4.18 存在しないポートや名前など不正な文字列を含むアドレス(URL)を指定して Web GUI 画面を表示させようとすると、本製品がクラッシュする場合がありましたが、これを修 正しました。
- 4.19 Web GUI のログ設定画面で、ファシリティーの英語表記に誤りがありましたが (Facirty)、正しい表記(Facility)に修正しました。
- 4.20 Web GUI で、デフォルト VLAN など本来エラーになって削除されるべきでない VLAN を削除しようとすると、エラーにならずに該当 VLAN の所属ポートが削除されることが ありましたが、これを修正しました。
- 4.21 Web GUI でポート認証有効ポートに対してポートセキュリティーの設定をしようとした ときに、適切なエラーメッセージ「ポート認証が有効なポートには設定できません。」が 表示されるように修正しました。

4.22 Web GUI の「システム情報」画面にあるポートの状態表示(画像)で、SFP ポートの 「リンクしているが無効の状態」が正しい画像で表示されていませんでしたが、これを修 正しました。

# 5 本バージョンでの制限事項

ファームウェアバージョン 1.5.0 には、以下の制限事項があります。

#### 5.1 フラッシュメモリーの空き容量

#### 「コマンドリファレンス」/「運用・管理」/「ファイルシステム」

フラッシュメモリーに 128KByte 以上の設定ファイルが存在する状態で、起動時設定ファイル の指定を切り替え続けていると、本製品がハングアップする場合があります。

#### 5.2 SNMP

#### 「コマンドリファレンス」/「運用・管理」/「SNMP」

- SNMP マネージャーのタイムアウトによって、同時に 5 個以上の SNMP マネージャー から ifEntry を Get できない場合があります。SNMPマネージャーのタイムアウト値を 長く設定するようにしてください。
- ファームウェアバージョン 1.4.1 で、ループガード(受信レート検出 /LDF 検出)がサ ポートされ、CREATE SNMP COMMUNITY コマンドおよび ENABLE SNMP TRAP コ マンドの TRAP パラメーターに STORMDETECTION と LOOPDETECTION の指定がで きるようになりました。これにより、バージョン 1.4.0 以前で TRAP パラメーターに ALL を指定している場合、1.4.1 以降へのバージョンアップ時に設定が以下のように反 映されますので、ご注意ください。

#### バージョン 1.3.0 以前で ALL を指定して作成された設定ファイル:

CREATE SNMP COMMUNITY コマンド → STORMDETECTION と LOOPDETECTION が含まれます。

ENABLE SNMP TRAP コマンド → STORMDETECTION と LOOPDETECTION は含まれません。

#### バージョン 1.4.0 で ALL を指定して作成された設定ファイル:

CREATE SNMP COMMUNITY コマンド → STORMDETECTION と LOOPDETECTION は含まれません。

ENABLE SNMP TRAP コマンド → STORMDETECTION と LOOPDETECTION は含まれません。

#### 5.3 RADIUSサーバー

## 「コマンドリファレンス」/「運用・管理」/「認証サーバー」

802.1X 認証有効時、SET RADIUS コマンドの DEAD-ACTION パラメーターで PERMITを設 定しても、RADIUS サーバーからの応答がないときに、通信ができなくなる場合があります。 SET RADIUS コマンドの DEADTIME パラメーターが 0(ゼロ=デフォルト)の場合、本現象 は発生しません。

## 5.4 フォワーディングデータベース

## 「コマンドリファレンス」/「フォワーディングデータベース」

MAC アドレス(ダイナミックエントリー)のソフトウェア FDB への登録処理に時間がかかり ます。登録にかかる時間の目安は以下のとおりです。

128 件:数秒 4000 件:30 秒以内 8000 件:1 分程度

#### 5.5 スイッチング

## 「コマンドリファレンス」/「スイッチング」

SET SWITCH PORTコマンドの PORT パラメーターに ALL、SPEED パラメーターに AUTONEGOTIATE 以外を指定して実行すると、コンボポートに対して 1000MFULL が設定さ れます。コンボポートをオートネゴシエーションで動作させたい場合は、再度設定してくださ  $\left( \cdot \right)$ 

本現象は、Web GUI では発生しません。

#### 5.6 IGMP Snooping

#### 「コマンドリファレンス」/「IGMP Snooping」

- タグ VLAN にしか所属していないタグ付きポートで、タグなしの IGMP Query メッセー ジを受信した場合、タグ付きの状態でフラッディングされます。
- IGMP Snooping 有効時、メンバーが存在するポートをミラーポートに設定しても、 IGMP Snooping 用のテーブルから該当ポートの情報が削除されません。
- IGMP Snooping 有効時、IGMP パケットの通信中にグループの所属 VLAN を変更する と、IGMP Snooping 用のテーブルから変更前の VLAN 情報が削除されません。
- IGMP Snooping と、EPSR アウェアまたはスパニングツリープロトコル併用時、経路の 切り替えが発生したときにマルチキャストグループの登録がクリアされないため、切り 替え前に登録されたルーターポートが残ったままになります。

## 5.7 ポート認証

## 「コマンドリファレンス」/「ポート認証」

MAC ベース認証において、Authenticator ポートと同一の VLAN にリンクアップしている ポートがないと、未学習のユニキャストパケット受信時に認証が開始されません。

#### 5.8 スパニングツリー

# 「コマンドリファレンス」/「スパニングツリー」

本製品の実装では、トポロジーチェンジ発生時にエッジポートに設定されたポートの FDB が 消去されます。

#### 5.9 Web GUI

## 「コマンドリファレンス」/「Web GUI」

○ Web GUI でマルチプル VLAN(Protected Port 版 ) のポート設定を行う際、グループ番 号の設定変更とタグなし / タグ付きの設定変更を同時に行うことができますが、個別に

変更するようにしてください。 グループ番号の変更とタグなし→タグ付きの変更を同時に行った場合、該当ポートがタ グなしとしてデフォルト VLAN にも追加されます。

- 存在しない RADIUS サーバーを登録し、GUI からのログイン時にデフォルト以外のユー ザー名とパスワードを入力すると、RADIUS 認証のタイムアウトが発生するまでの時間 が設定時間よりも長くなる場合があります。 本現象は、CLI では発生しません。
- 通信負荷が高い状態で、Web GUI からファームウェアをダウンロードすると、ファーム ウェアのアップデート完了後、アップデートの進捗画面が自動的に閉じられないことが あります。

# 6 取扱説明書・コマンドリファレンスの補足

取扱説明書、および「CentreCOM FS900M シリーズ コマンドリファレンス 1.5.0 (613-000325 Rev.E)」の補足事項です。

#### 6.1 NTP

## 「コマンドリファレンス」/「運用・管理」/「NTP」

登録された NTP サーバーがネットワーク上に存在しない状態で RESET NTP コマンドを連続 して実行すると、ARP Request が正常に送信されない可能性があります。このような状態で RESET NTP コマンドを連続して実行する場合は、1 分以上の間隔をあけるようにしてくださ  $\mathcal{L}_{\mathcal{L}}$ 

## 6.2 フォワーディングデータベース

## 「コマンドリファレンス」/「フォワーディングデータベース」

宛先 MAC アドレスが 01-80-C2-00-00-00から 01-80-C2-00-00-FF の場合、送信元MAC ア ドレスが FDB に登録されません。

#### 6.3 IP

## 「コマンドリファレンス」/「IP」

ICMP エコー要求 (Ping) パケットを受信したとき、応答に 30 ミリ秒程度かかる場合があり ますが、これは正常動作です。

#### 6.4 BPDU 诱過

#### 「コマンドリファレンス」/「スイッチング」

BPDU 透過機能有効時、タグ付きポートにタグなしの BPDUを送信した場合、タグ付きの状態 でフラッディングされます。

## 6.5 ポートトランキング

## 「コマンドリファレンス」/「スイッチング」

通信中にトランクポートを抜き差しすると、該当ポートで MAC アドレスが再登録されますが、 SHOW SWITCH FDB コマンドで再登録された MAC アドレスが表示されるまでに時間がかか ります。

これは表示だけの問題であり、動作には影響ありません。

## 6.6 ポートセキュリティー

# 「コマンドリファレンス」/「スイッチング」

ポートセキュリティーの Dynamic Limited モード使用時、SHOW SWITCH PORT コマンドに SECURITY パラメーターを指定して実行したときに表示される「Learned」の MAC アドレス 数が、実際に学習されている数より少なく表示される場合があります。

# 6.7 パケットストームプロテクション

## 「コマンドリファレンス」/「スイッチング」

- FDB にスタティック登録されていないマルチキャストパケットは、SET SWITCH PORT コマンドの DLFLIMIT パラメーターの対象として制御されます。
- 予約済みマルチキャストパケット(01-80-c2-00-00-00 ~ 01-80-c2-00-00-2f)は、 SET SWITCH PORTコマンドの MCLIMIT パラメーターの対象として制御されません。

## 6.8 スイッチング

# 「コマンドリファレンス」/「スイッチング」

- リンクアップしているポートに対して、SET SWITCH PORTコマンドの SPEED パラ メーターに現在の通信モードと同じモードを指定してコマンドを実行すると、該当ポー トがリンクダウンします。
- オートネゴシエーションでリンクしている 1000M光ポート(SFP ポート)に対して、 通信モードを 1000M Full Duplex 固定に変更する設定を行っても、リンクダウンは発生 しません。
- イングレスフィルタリング無効時は、受信パケットの VID が受信ポートの所属 VLAN と 一致していない場合でも該当パケットは破棄されませんが、ポート認証やポートセキュ リティーによってスタティックエントリーとして FDB に登録されている MAC アドレス を送信元 MAC アドレスに持つパケットについては、VID が一致していないと転送され ずに破棄されます。

## 6.9 IGMP Snooping

#### 「コマンドリファレンス」/「IGMP Snooping」

- Leave メッセージを受信したあとも Group Address、VLAN 名は SET IGMPSNOOPING TIMEOUT コマンドで設定した時間まで削除されません。 TIMEOUT=0 設定時は Leave メッセージ受信後、約 60 秒で削除されます。
- 存在しないマルチキャストグループ宛ての Group-specific Membership Query を受信す ると、破棄されずにフラッディングされます。

#### 6.10 ポート認証

## 「コマンドリファレンス」/「ポート認証」

SET PORTAUTH PORTコマンドで MODE パラメーターにMULTI(Multi-Supplicant モー ド) を指定したポートに対して、さらに SET PORTAUTH PORT コマンドの PIGGYBACK パ ラメーターに ENABLED を指定して実行することが可能です。設定が反映されることはなく、 動作に影響はありません(Multi-Supplicant モードのポートでは、PIGGYBACKは有効になり ません)。

## 6.11 Web GUI

## 「コマンドリファレンス」/「Web GUI」

Web GUI の「セキュリティー設定」-「ポート認証」の「ポート設定」で、Authenticator ポー トのモード (Mode) に Multi を指定していても、Piggy back モード (PiggyBack) で Enabled の選択が可能です。設定が反映されることはなく、動作に影響はありません (Multi-Supplicant モードのポートでは、Piggy back モードは有効になりません)。

# 7 未サポートコマンド(機能)

以下のコマンド(パラメーター)はサポート対象外ですので、あらかじめご了承ください。

SET HTTP SERVER PORT

SET SYSTEM LANG

# 8 コマンドリファレンスについて

最新のコマンドリファレンス「CentreCOM FS900M シリーズ コマンドリファレンス 1.5.0 (613-000325 Rev.E)」は弊社ホームページに掲載されています。 本リリースノートは、上記のコマンドリファレンスに対応した内容になっていますので、お手 持ちのコマンドリファレンスが上記のものでない場合は、弊社 Web ページで最新の情報をご 覧ください。

※パーツナンバー「613-000325 Rev.E」は、コマンドリファレンスの全ページ ( 左下 ) に入っています。

**http://www.allied-telesis.co.jp/**